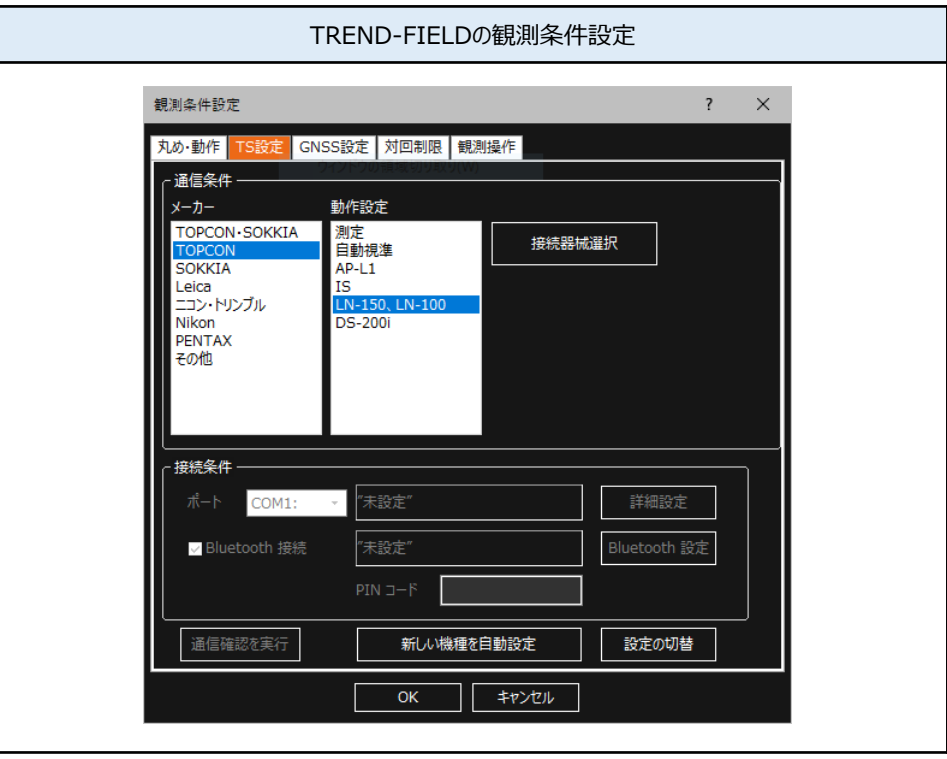

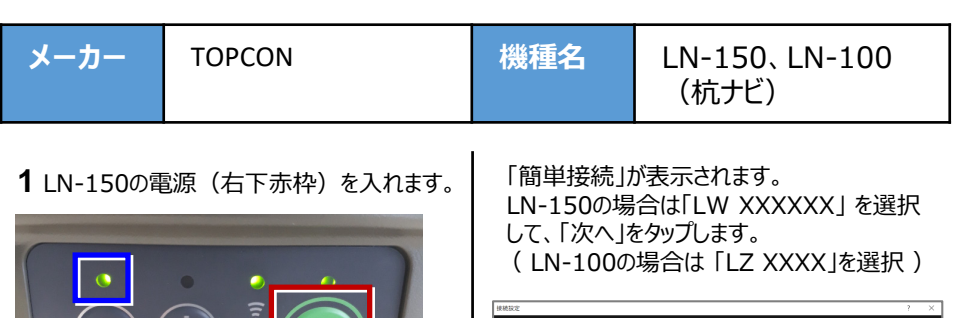

**2** TREND-FIELDで、観測を実行します。 ※ ここでは 「現況観測」 で説明します。

関く

観測条件設定

上書き保存

**地平** 

k

现況

⊛

Ń

loi

座標

現況観測

名前

付けて ı.

※ 自動整準のLED (左上青枠) が点滅 から点灯に変わったら、観測できる状態

です。(約1分弱)

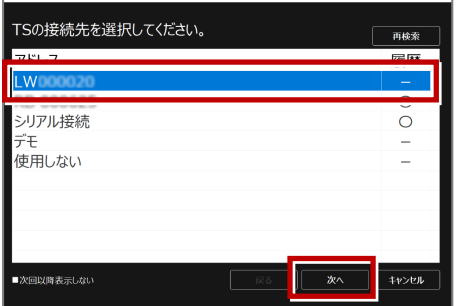

GNSSは 「使用しない」 を選択して、「OK」 をタップします。

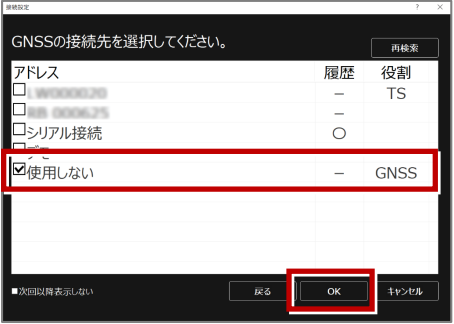

# 以上でTREND-FIELDとの接続は完了です。

接続設定 TS-26

## **接続できない場合は、以下の項目を確認ください**

- ・ 無線方式切替スイッチ(上部)は、「WLAN」 に設定されていますか。
- ・ 無線LANモード切替えスイッチ(下部)は、「A」 に設定されていますか。

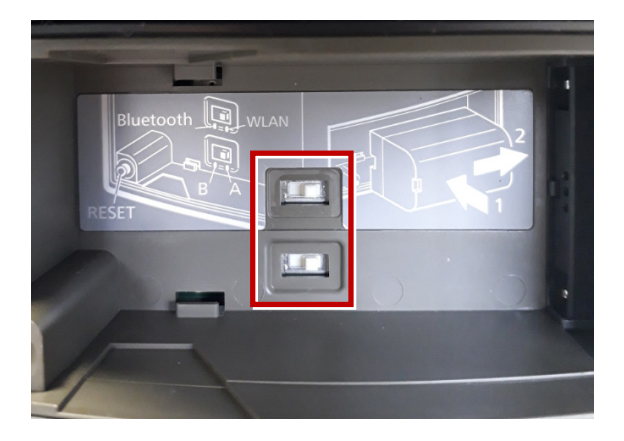

- ・ LN-150の場合、TREND-FIELDは、2019年11月出荷版以降で対応しています。 それ以前のプログラムでは、接続できないのでご注意ください。
- ・ PC側の無線LANアダプタの設定を確認してください。 IPアドレス設定でIPアドレスを「**自動取得**」にする必要があります。
- ・ 杭ナビが複数台ある場合、初めに見つけたものと接続しようとします。 不要な問題を避けるため、他の杭ナビの電源を切るか、手動で接続してください。
- ・ 他のPCやAndroidアプリ「TopLayout」が既に接続している場合は失敗します。 不要な問題を避けるため、他のPCのTREND-FIELDやTopLayoutを終了してください。
- ・ 無線LANのアクセスポイント名(SSID)またはパスワードを変更している場合失敗します。 この時は手動で接続してください。
- ・ 杭ナビのユーザー登録が終わっていない場合、デモモードで動作します。 この時は一定時間毎に観測値が得られません。 ユーザー登録の方法は、附属品のCD内に資料がPDFで含まれています。

### **LN-150、LN-100の使用可能範囲(マニュアルから抜粋)**

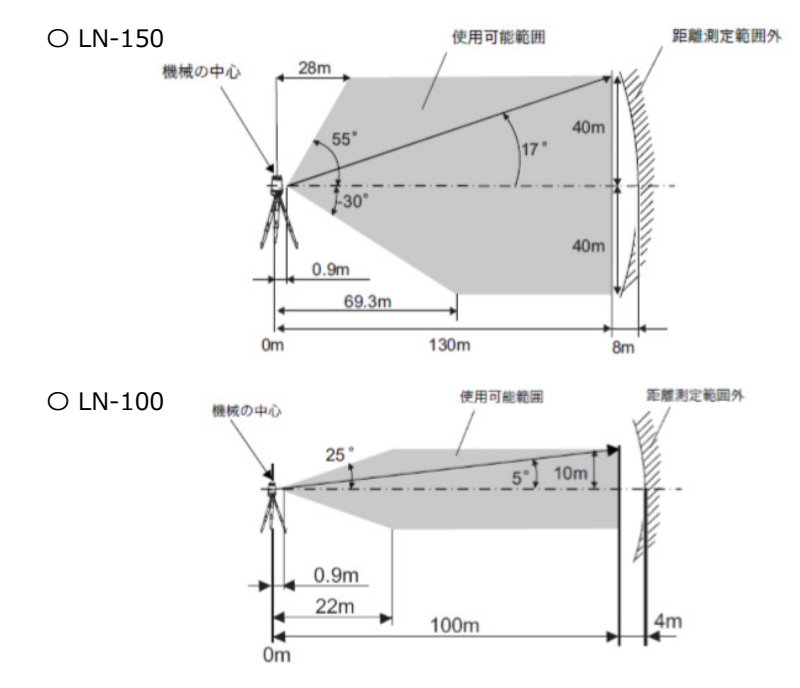

#### **LN-150、LN-100のシリアル番号**

 $O$  LN-150

シリアル番号は英字2文字+数字6桁の組み合わせです。(例:**XX000000**) 次の箇所で使われています。

·無線LAN (アクセスポイント)の名前

#### **LN-150\_XX000000**

・ 無線LAN接続の際のパスワード。シリアル番号の頭に数字ゼロ二つを足したものです。 **00XX000000**

※工場出荷時の設定であり変更可能ですが、変更すると自動接続はできなくなります。

 $O$  LN-100

シリアル番号は英字2文字+数字4桁の組み合わせです。(例:**XX0000**) 次の箇所で使われています。

- ・ 無線LAN(アクセスポイント)の名前 **LN-100\_XX0000**
- ・ 無線LAN接続の際のパスワード。シリアル番号の頭に数字ゼロ二つを足したものです。 **00XX0000**

※工場出荷時の設定であり変更可能ですが、変更すると自動接続はできなくなります。